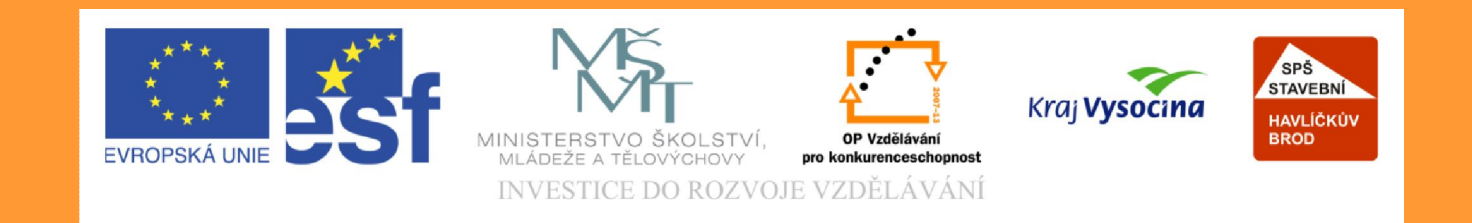

# **Téma: Svislé konstrukce; 1. část (program EuroCalc)**

#### **Vypracoval: Mgr. Jan Ruml**

TE NTO PROJEKT JE SPOLUFINANCOVÁN EVROPSKÝM SOCIÁLNÍM F ONDE M A S T ÁT NÍM R O Z P OČ TEM Č E S K É R E P UBLIK Y .

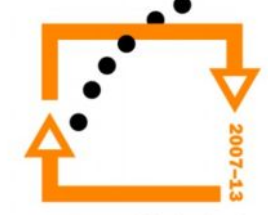

## **Položky svislých konstrukcí pro RD**

- Zděné svislé konstrukce
- Betonové svislé konstrukce
- Ocelové konstrukce
- Montované betonové svislé konstrukce (zvl. kapitoly)
- Montované ocelové svislé konstrukce (zvl. kapitoly)

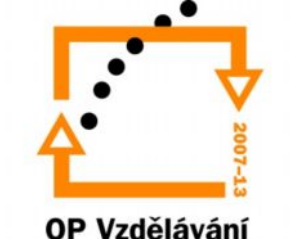

pro konkurenceschopnost

#### **Zděné svislé konstrukce**

- Nosné konstrukce obvodové a vnitřní měrná jednotka m<sup>2</sup> nebo m<sup>3</sup>
- Příčky měrná jednotka m<sup>2</sup>
- Pilíře a sloupy měrná jednotka m $3$
- Přizdívky měrná jednotka m<sup>2</sup>
- Obezdívky měrná jednotka m<sup>2</sup>
- Překlady a věnce měrná jednotka podle typu konstrukce

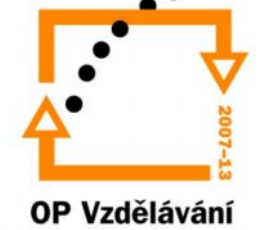

pro konkurenceschopnost

## **Nosné konstrukce – popis položek**

- **Zdivo vnější tepelně izolační Porotherm P+D, P10, malta MVC 5, tl. Zdiva 440mm = 211Fg2051 – 015** (výměra: m<sup>2</sup> ; délka stěny X výška – viz. výkaz výměr)
- **Zdivo z cihel pálených Porotherm, pero a drážka, pevnost 10, tl. zdiva 300 mm = 211Fg2090-014** (výměra: m<sup>3</sup>; délka stěny X šířka X výška)

Dále můžeme zvolit položky podle použitého materiálu, např. Ytong a další

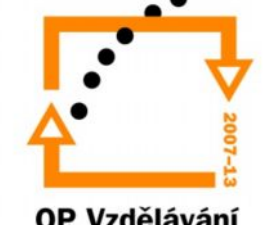

#### **Svislé konstrukce – zadání položky**

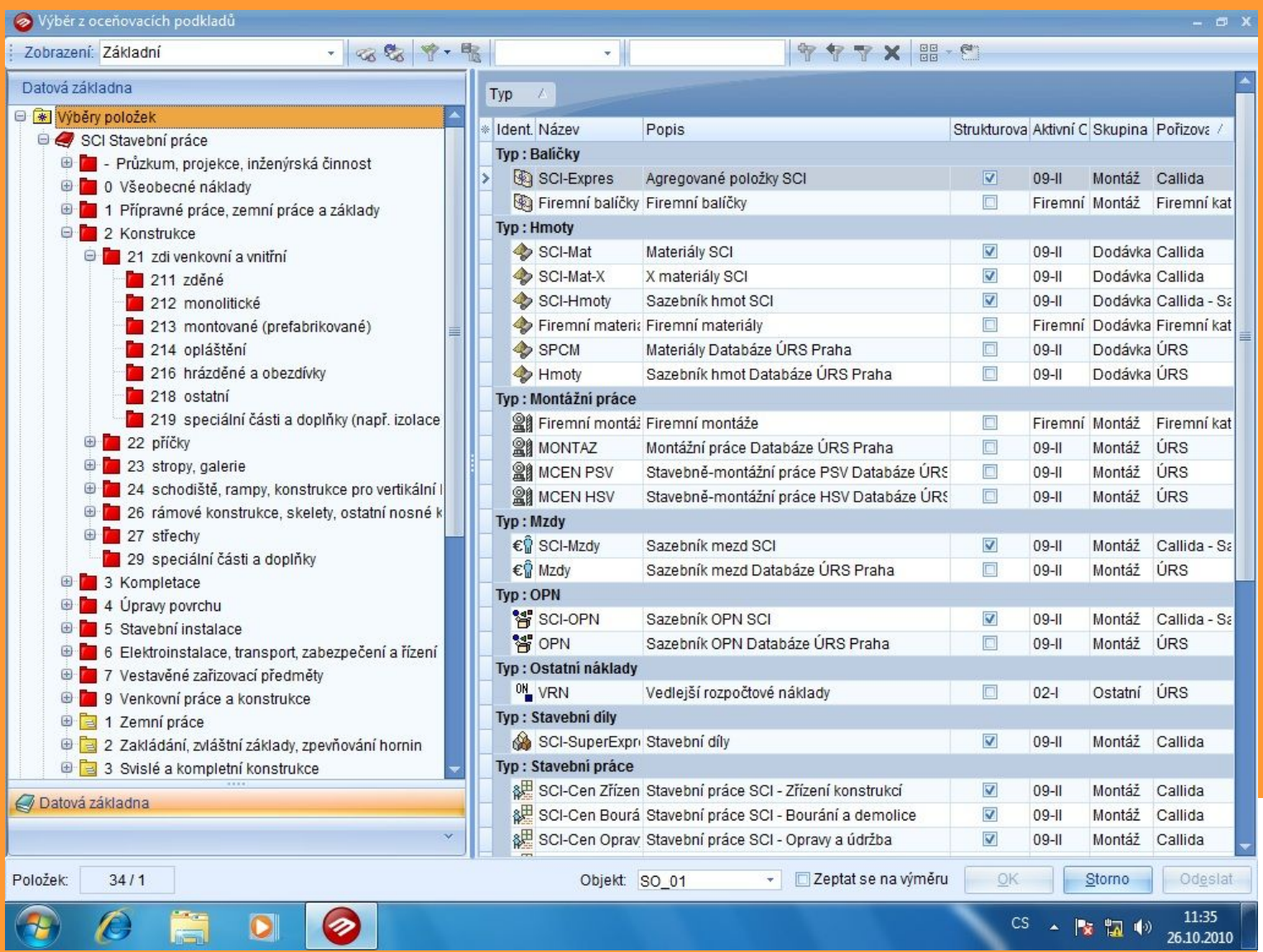

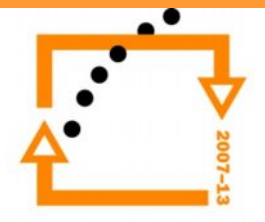

#### Svislé konstrukce – 1. část

#### Kapitolu "Svislé konstrukce" rozdělíme na části

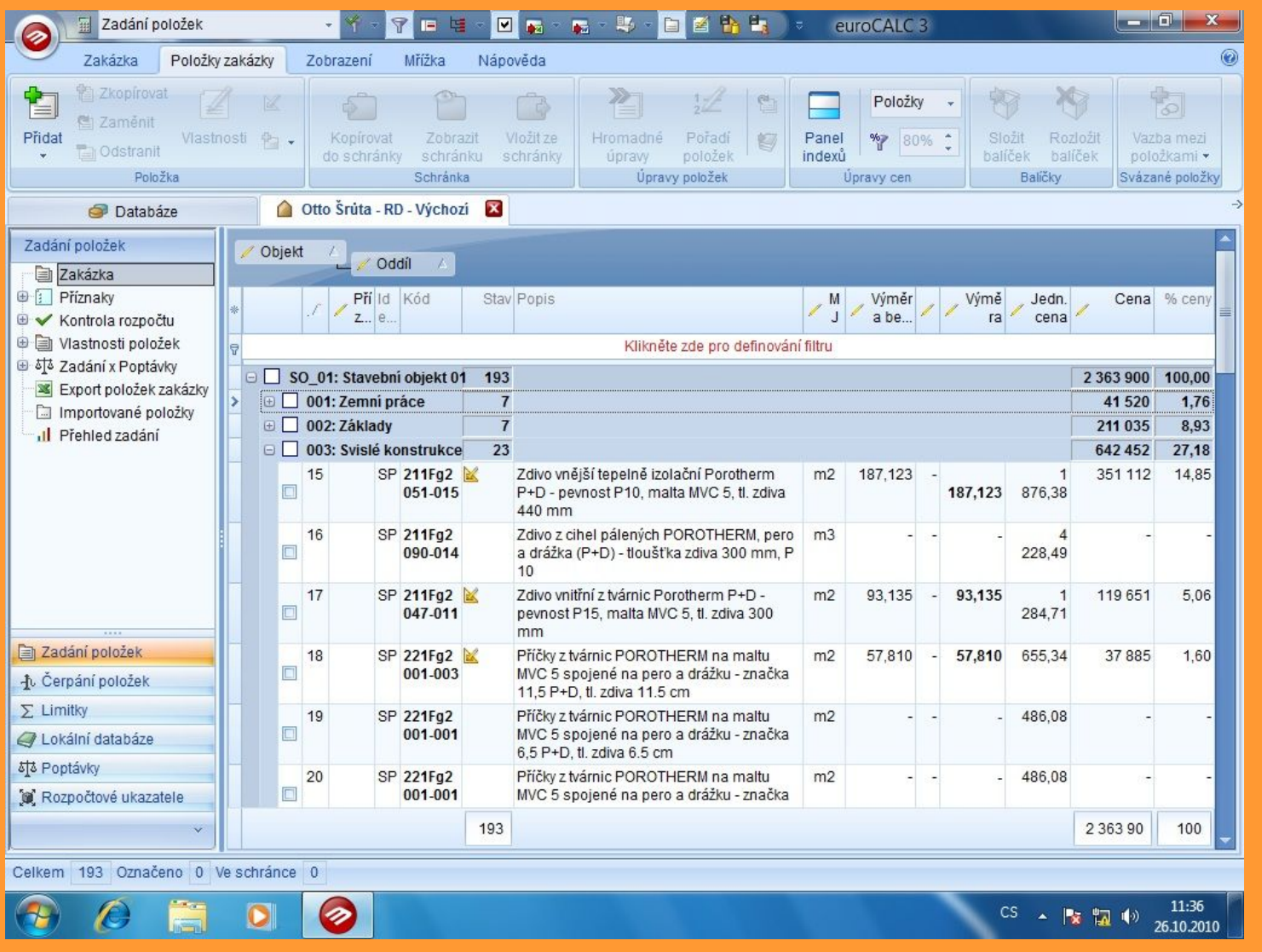

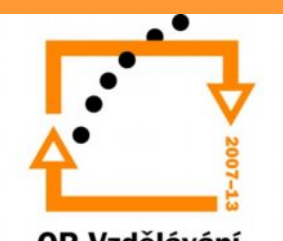

## Nosné konstrukce – výkaz výměr

#### Dodržujte uvedenou strukturu (pro přehlednost)  $\bullet$

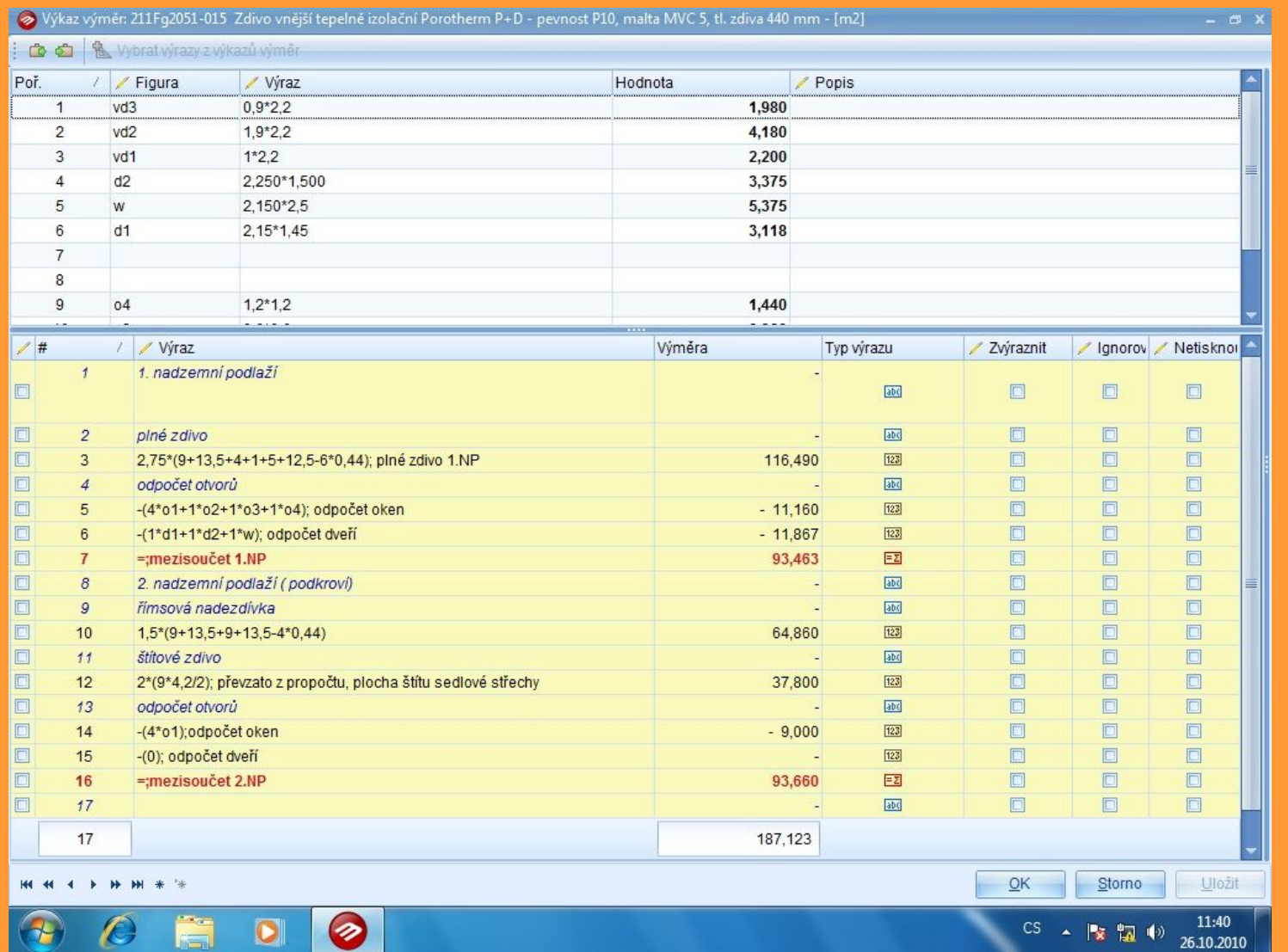

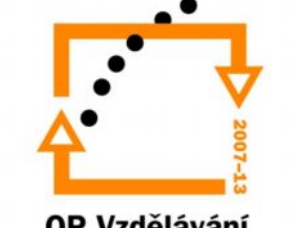

# **Úloha č. 3 – "Nosné konstrukce"**

- Zadejte tři položky různých materiálů pro nosné konstrukce (zdivo)
- Jednu z těchto položek, která odpovídá Vašemu projektu vypočítejte pomocí výkazu výměr v programu **EuroCalc**

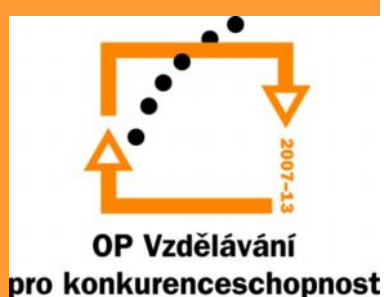

## **Použité zdroje**

- euroCALC Upgrade sborník k semináři pořádaného společností CALLIDA
- Rozpočtování a oceňování staveb sborník k semináři pořádaného společností CALLIDA

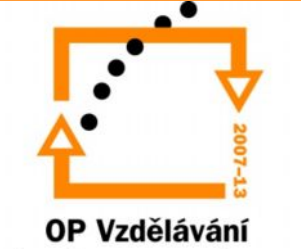

pro konkurenceschopnost